*Stabilimento e magazzino* Tel + 39 0523 882803 29015 Castel San Giovanni (PC)

Fax + 39 0523 883007<br> $\omega$ : informa@enerconta.it

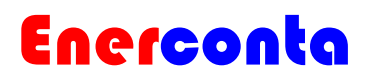

# **Zelsius®**

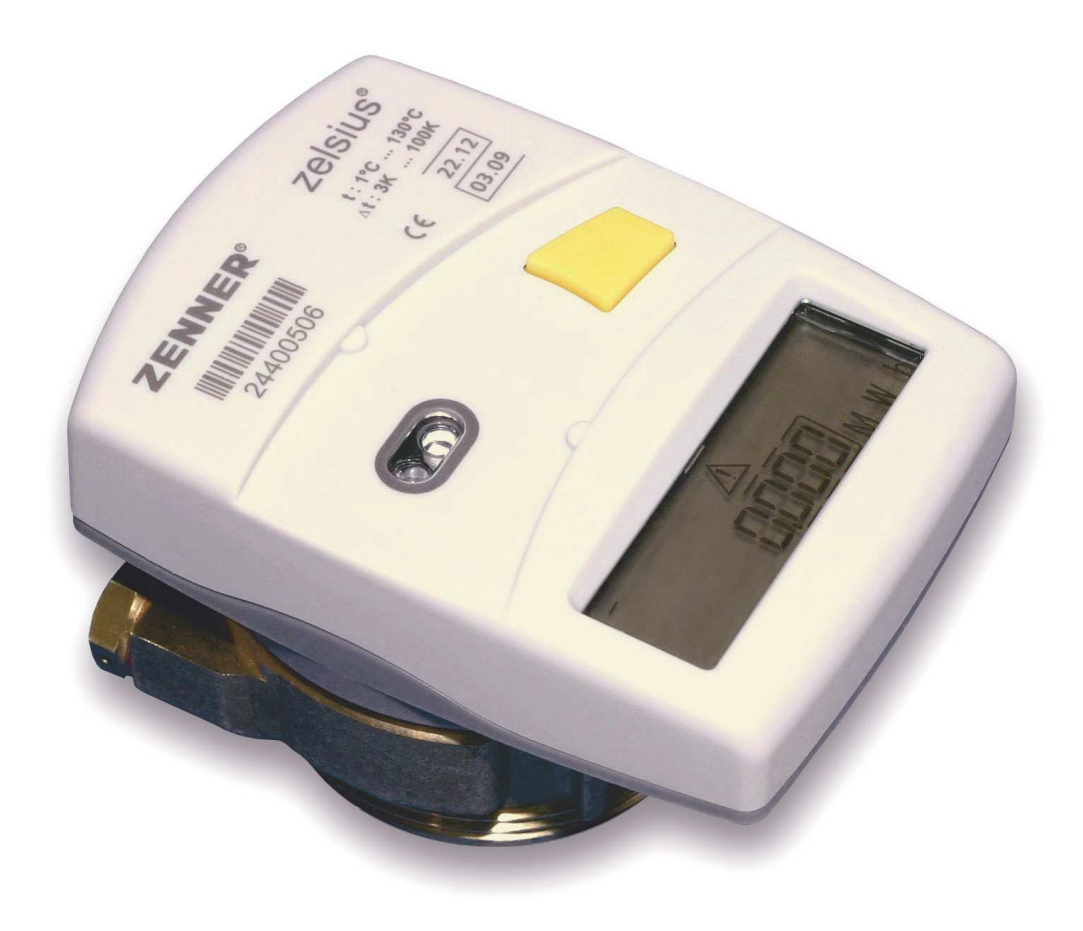

**Con capsula di misurazione coassiale da 2''** 

Stabilimento e magazzino Via F. Perotti, 3<br>29015 Castel San Giovanni (PC) Tel + 39 0523 882803 Fax + 39 0523 883007<br> $\omega$ : informa@enerconta.it

# Enerconta

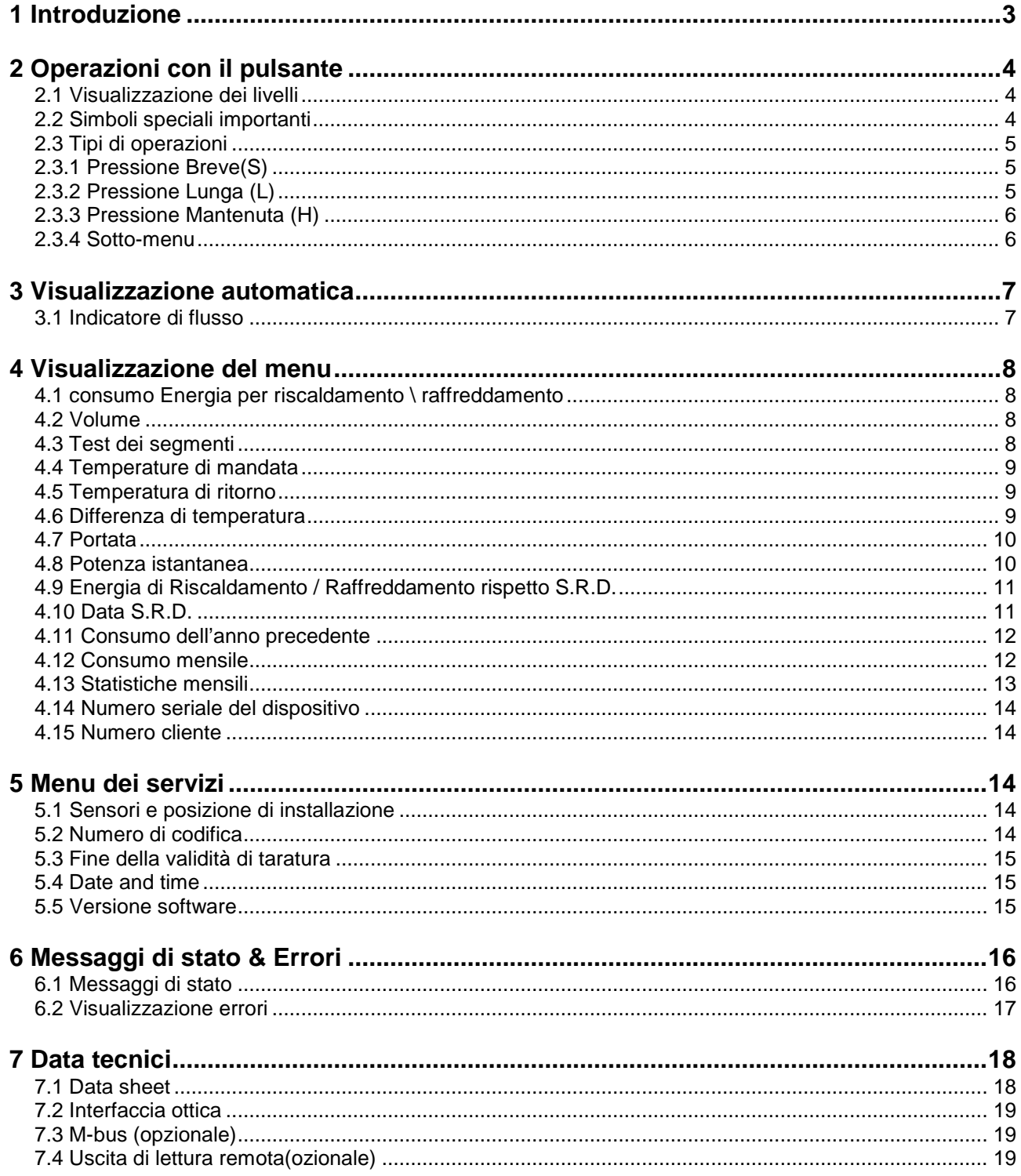

# Enerconta

### **1 Introduzione**

Grazie di aver scelto **zelsius** , uno dei più **®**  moderni misuratori di calore attualmente presenti sul mercato.

Una numerosa quantità di funzioni e menù vi assisteranno nell'acquisizione di una migliore conoscenza del consumo di energia e quindi di ridurre i costi.

. Le seguenti istruzioni spiegheranno come utilizzare al meglio tutte le possibilità offerte dal nostro prodotto, anche tramite numerose funzioni statistiche. I simboli usati nel display, l'interfaccia utente e il menù di navigazione renderanno il tutto molto facile e intuitivo.

Alcune funzioni, ad esempio la notifica di errori del sistema, saranno visualizzate automaticamente, e non scompariranno fin quando gli errori non saranno corretti.

Non tutti I simboli rappresentati nella figura a destra saranno rappresentati nel vostro misuratore. Dettagli più approfonditi si potranno trovare nei relativi capitoli riportati in questo manuale.

Per passare da un menu all'altro viene usato un solo pulsante colorato presente sul frontalino del misuratore.

Per ogni eventuale quesito contattateci al seguente indirizzo info@zenner.de

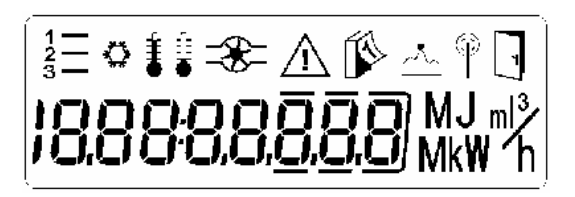

LC-Display con simboli speciali

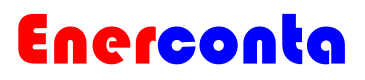

### **2 Operazioni con il pulsante**

#### **2.1 Visualizzazione dei livelli**

Quando ci si trova ad operare in un menu comprensivo di una strutturata a più livelli è importante in quale livello ci si trova. Ogni voce del menu fa riferimento ad un ben preciso livello. Per passare da una voce del menu all'altra è necessario premere il pulsante.

Un indicatore posizionato nell'angolo superiore sinistro del display notifica in che livello si sta operando, e può assumere i valori: "1—"

, "2—" e "3—".

#### **2.2 Simboli speciali importanti**

**Zelsius®** contiene alcuni simboli speciali (di facile interpretazione) che, associati all'indice di livello, fanno intuire quale funzione indichino.

Ad esempio il simbolo "calendario" indica una lettura speciale che avviene ad una data e ora prestabilita (S.R.D. data di lettura speciale, come standard impostata alle 24.00 del 31/12) ed, associato ad un valore di consumo indica il consumo relativo a quella data. L'icona "porta" invece indica la presenza di sotto-voci accessibili da quella determinata voce (ad esempio il consumo mensile ecc.)

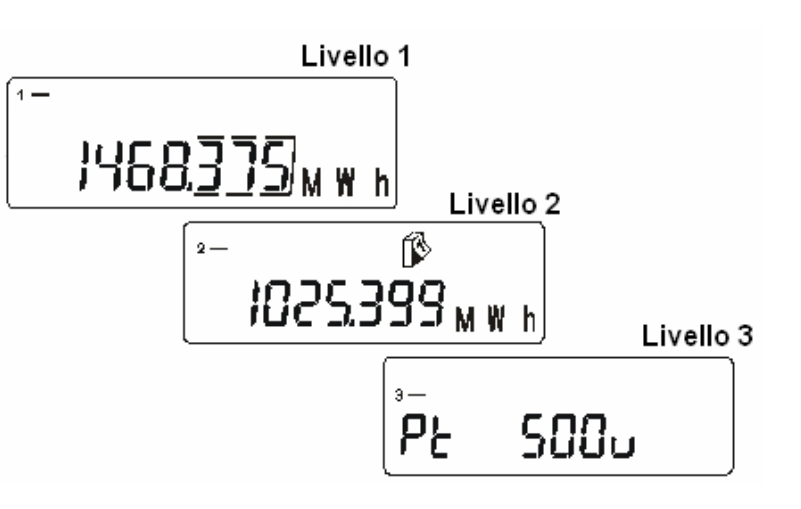

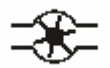

Flusso presente

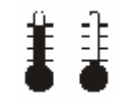

#### Temperatura mandata\ritorno

S.R.D. , Valori in memoria

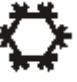

Contatore Raffreddamento

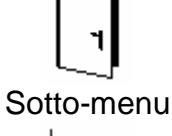

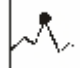

Valore di soglia, Statistiche

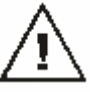

Notifica di operazione pericolosa

Trasmissione dati

Sede Legale :<br>
Codice Fiscale e Partita IVA: IT 01347480053<br>
Via Tripoli, 30 Cap. Soc. Euro 10.000 i.v. Cap. Soc. Euro 10.000 i.v.<br>R.E.A. AT 108205 Reg. Imp. AT 10329

14049 Nizza Monferrato (AT)

# Enerconta

#### **2.3 Tipi di operazioni**

Il pulsante riconosce tre diversi modi di operazioni.

• Pressione Breve(S)

• Pressione Lunga circa 2 secondi (L)

• Pressione Mantenuta per almeno 5 secondi (H)

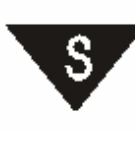

**Pressione Breve(S)** 

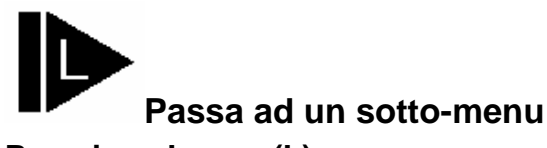

**Pressione Mantenuta (H)** 

**Passa alla voce successiva** 

**Passa al livello successivo** 

**Rappresentazione dei tipi di operazione possibili** 

**Pressione Lunga (L)** 

**con il Pulsante** 

### **2.3.1 Pressione Breve(S)**

Premendo il pulsante brevemente si passa, una per una, da una voce all'altra del menu. Una volta raggiunta l'ultima voce del menu premendo di nuovo brevemente il pulsante si ritorna alla prima.

Se il pulsante non viene premuto per un lungo periodo di tempo il misuratore torna automaticamente alla prima voce del menu del primo livello.

#### **2.3.2 Pressione Lunga (L)**

Per raggiungere un sotto-menu (solo nelle voci che presentano l'icona porta) è necessario premere il pulsante per circa 2 secondi. L'icona porta scomparirà brevemente, quando ricomparirà sarà possibile rilasciare il pulsante e quindi si entrerà nel sotto-menu.

**Nota:** 

**Il sotto-menu non apparirà finchè il simbolo porta non sarà ricomparso e il pulsante non verrà rilasciato.** 

14049 Nizza Monferrato (AT)

*Stabilimento e magazzino* Tel + 39 0523 882803 Via F. Perotti, 3<br>
29015 Castel San Giovanni (PC)  $\qquad \qquad \mathbb{P}$  Fax + 39 0523 883007<br>  $\qquad \qquad \mathbb{Q}$ : informa@enerconta.it 29015 Castel San Giovanni (PC)

**2.3.3 Pressione Mantenuta (H)** 

Tenendo premuto il pulsante per almeno 5 secondi è possibile cambiare livello, indipendentemente dalla voce del menu in cui ci si trova. Una volta che il passaggio di livello viene visualizzato è possibile cambiare rilasciare il pulsante. Se si compie questa operazione trovandosi nel terzo e ultimo livello si torna al primo.

# Enerconta

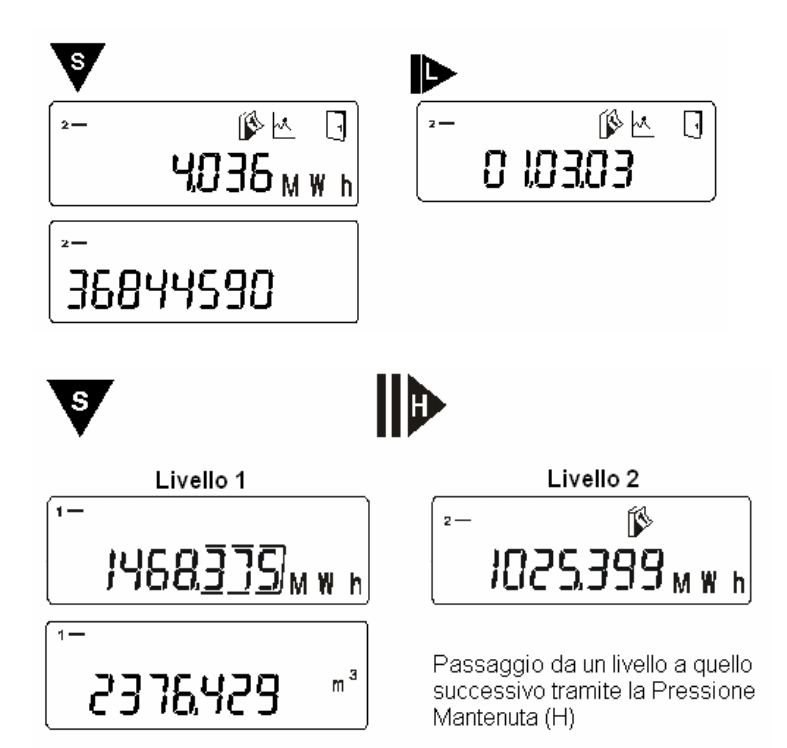

#### **2.3.4 Sotto-menu**

I menu con il simbolo della porta possiedono sotto-menu, ad esempio i valori mensili. Il passaggio ad un sotto-menu avviene tramite la Pressione Lunga (L), mentre per tornare alla normale sequenza del livello è necessario eseguire una Pressione Mantenuta (H).

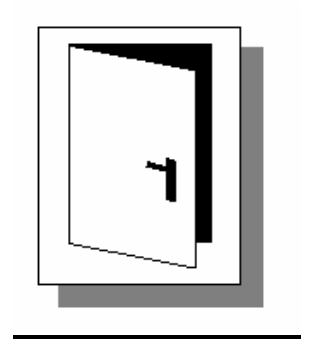

*Stabilimento e magazzino* Tel + 39 0523 882803 29015 Castel San Giovanni (PC)

Fax + 39 0523 883007<br> $\omega$ : informa@enerconta.it

# Enerconta

### **3 Visualizzazione automatica**

### **3.1 Indicatore di flusso**

Non appena il contatore del volume è in esecuzione e il flusso è registrato, il simbolo a destra appare (solo) nel display principale. Se il sistema non è in esecuzione, vale a dire se non vi è alcun flusso, il simbolo si spegne. Tuttavia, questa icona non fornisce alcuna indicazione circa un possibile errore di installazione per quanto riguarda la direzione di flusso.

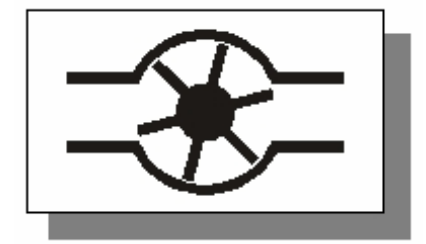

# Enerconta

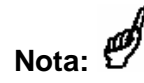

**Tutti i menu e le funzioni qui rappresentate sono esempi e, pertanto, possono differire leggermente da quelli del vostro dispositivo. Ciò riguarda particolarmente il numero, la sequenza e la configurazione dei livelli disponibili.** 

### **4 Visualizzazione del menu**

#### **4.1 consumo Energia per riscaldamento \ raffreddamento**

Il contatore del display principale mostra l'effettivo consumo di calore. E 'visualizzata in kWh o MWh.

La differenza tra riscaldamento e raffreddamento è evidenziata dal simbolo del cristallo di ghiaccio che appare sul display.

#### $\leftarrow$ 1468375ww.h Energia riscaldamento  $\leftarrow$ 1468375 Visualizzazione kW h alternativa in Kwh −⇔ 603. 'M W h Energia raffreddamento

**4.2 Volume** 

Questo valore rappresenta l'intera quantità di acqua che ha attraversato il contatore dopo la sua installazione ed è utilizzato per il calcolo di energia.

# $\footnotesize{\textsf{m}}^{3}$ 2376429

#### **4.3 Test dei segmenti**

Per il controllo di un malfunzionamento o di un costante lampeggiare dei singoli segmenti sullo schermo LCD, tutti i segmenti vengono accesi e spenti ciclicamente. In tal modo, il display LCD viene testato. Ciò aiuta ad eliminare errori di lettura a causa di segmenti danneggiati.

14049 Nizza Monferrato (AT)

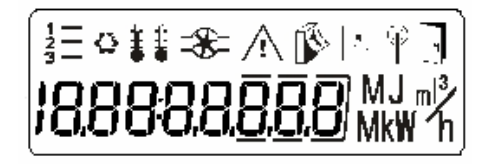

*Stabilimento e magazzino* Tel + 39 0523 882803 Via F. Perotti, 3 Fax + 39 0523 883007 29015 Castel San Giovanni (PC) @ : informa@enerconta.it

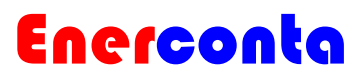

#### **4.4 Temperature di mandata**

La temperatura di mandata o la temperatura più alta, che viene utilizzata per calcolare la differenza di temperatura, è visualizzato con una risoluzione di al massimo un centesimo di grado Celsius  $(0,01 \degree C)$ . Il corrispondente simbolo è rappresentato da un termometro pieno.

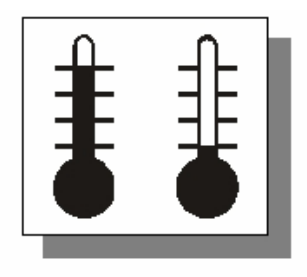

#### **4.5 Temperatura di ritorno**

La temperatura di ritorno, vale a dire la temperatura più bassa, è rappresentata dal simbolo termometro vuoto.

#### **4.6 Differenza di temperatura**

La differenza di temperatura è decisiva per il calcolo del consumo di energia. E' un dato fornito in valore assoluto (cioè indipendente dal segno meno). I valori di mandata e ritorno rappresentano un ruolo meno significativo rispetto a questo dato.

La differenza di temperatura è rappresentato con entrambe le icone termometro nell'angolo in alto a sinistra dello schermo LCD. La risoluzione, come avviene per i precedenti valori è di un centesimo di grado Celsius.

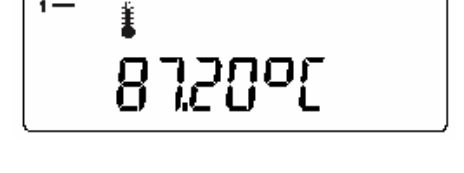

ĵ 354800

5 17200

*Stabilimento e magazzino* Tel + 39 0523 882803 Via F. Perotti, 3 Fax + 39 0523 883007 29015 Castel San Giovanni (PC) @ : informa@enerconta.it

# Enerconta

#### **4.7 Portata**

La visualizzazione deglla portata, ovvero il volume d'acqua che scorre attraverso il contatore, viene spesso utilizzata durante il periodo iniziale di funzionamento come un modo rapido per verificare che il contatore funzioni correttamente. Per motivi di conservazione energetica, la portata non è effettivamente calcolata fino al momento in cui viene visualizzato il relativo menu; se ci si trova già in tale menu il tempo di aggiornamento dello stesso è di

circa di 5 minuti. Il calcolo della portata è soggetto però ad una piccola approssimazione. Tuttavia ciò non rappresenta un problema poiché il calcolo rimane decisamente attendibile.

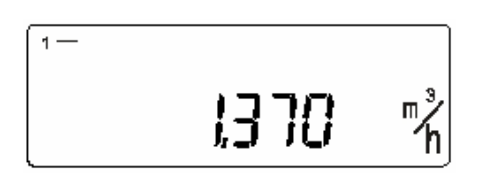

#### **4.8 Potenza istantanea**

La potenza istantanea viene calcolata direttamente sul flusso passante in quell'istante. Tutti le informazioni riportate precedentemente riguardo la precisione di portata sono valide anche per questo dato. La potenza viene visualizzata in MW o KW, indipendentemente dall'ambito di raffreddamento o di riscaldamento.

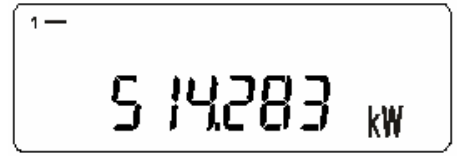

*Stabilimento e magazzino* Tel + 39 0523 882803 Via F. Perotti, 3 Fax + 39 0523 883007 29015 Castel San Giovanni (PC) @ : informa@enerconta.it

 $2 -$ 

 $2 - 5$ 

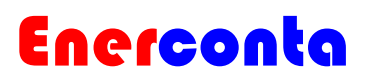

#### **4.9 Energia di Riscaldamento / Raffreddamento rispetto S.R.D.**

L'energia rispetto a S.R.D. (data di

lettura speciale) consiste nell'ammontare di energia, utilizzata per il riscaldamento o il raffreddamento, calcolata rispetto alla data di S.R.D.

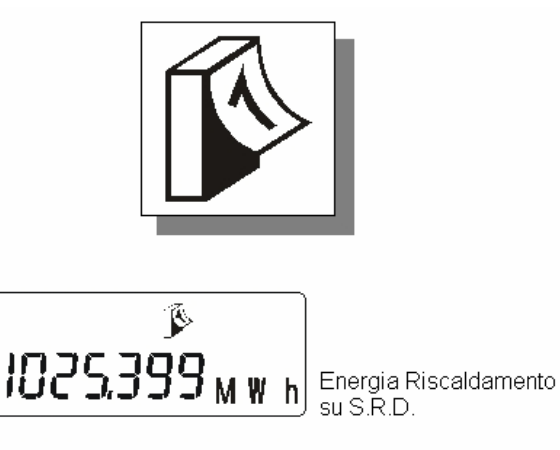

 $h$ 

Ď

125.759<sub>MW</sub>

Energia Raffreddamento su S.R.D.

### **4.10 Data S.R.D.**

La data di lettura speciale (SRD) consiste in una data nella quale avviene una lettura, consiste quindi in un evento annuale. Infatti dopo un anno, alla stessa data, il misuratore sovrascrive questa lettura con una nuova. La data di S.R.D. viene visualizzato insieme al simbolo calendario nel seguente modo "giorno.mese". La S.R.D. può essere modificata solo da personale di servizio con il software appropriato.

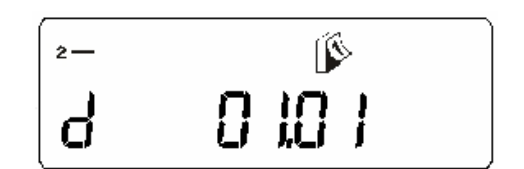

*Stabilimento e magazzino* Tel + 39 0523 882803 Via F. Perotti, 3 Fax + 39 0523 883007 29015 Castel San Giovanni (PC) @ : informa@enerconta.it

# Enerconta

#### **4.11 Consumo dell'anno precedente**

Il consumo totale per il precedente periodo di fatturazione (anno precedente) è direttamente collegato con l'ammontare del consumo di energia in relazione a SRD, vale a dire la differenza delle ultime due SRD. Il consumo per l'anno precedente può essere identificato con la combinazione dei simboli,tasso di flusso e calendario.

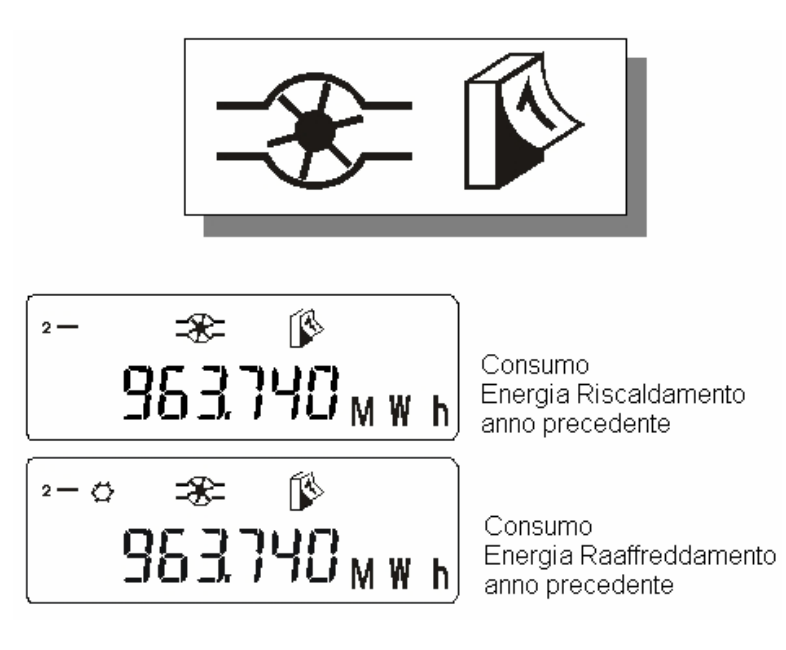

#### **4.12 Consumo mensile**

In questa voce del menu, l'energia (calore o di raffreddamento energia) consumata fino al momento corrente per il mese in corso viene visualizzato sulla linea dei consumi dell'anno precedente. Questo è simboleggiato dall' icona calendario, più il simbolo grafico, perché il testo completo del mensile di statistica. Questi sottomenu nascosti possono essere identificati tramite il simbolo porta che appare in alto a destra dello schermo LCD.

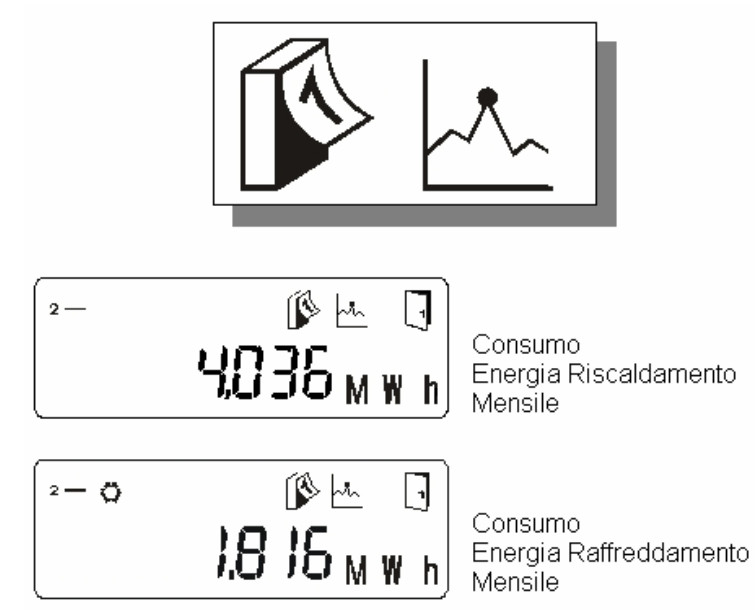

*Stabilimento e magazzino* Tel + 39 0523 882803 Via F. Perotti, 3 Fax + 39 0523 883007 29015 Castel San Giovanni (PC) @ : informa@enerconta.it

### **4.13 Statistiche mensili**

Ogni consumo mensile viene salvato dal contabilizzatore in un registro statistico. Il numero di valori dipende dalla sua attuale impostazione e la dimensione della memoria. Sono garantiti 18 valori mensili. La data di riferimento ad viene visualizzata per prima e da questa è possibile passare alla lettura corrispondente.

(Esempio: "d 01.02.03")

Da questa voce è possibile trovare il valore mensile (di calore raffreddamento), che era presente in tale data alle ore 12,00 pm e può essere raggiunto utilizzando la pressione lunga (L) del pulsante. Tramite la pressione breve(S) è possibile tornare alla visualizzazione della data.

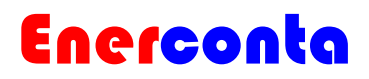

Quindi si può passare alla visualizzazione di altri mesi e al loro relativo consumo mensile scorrendo con la pressione breve(S).

Esempio: Tabella con una panoramica di una statistica mensile

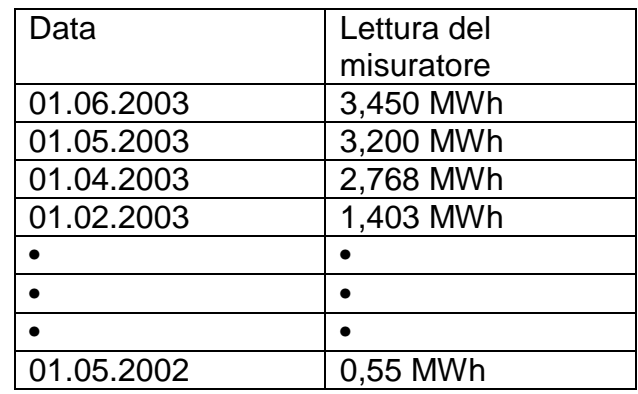

La stessa statistica mensile si trova per la voce raffreddamento, identificata dal relativo simbolo sul display. Nei modelli "caldo \ freddo" le due statistiche sono visualizzate in sequenza dopo la rispettiva data mensile attuale.

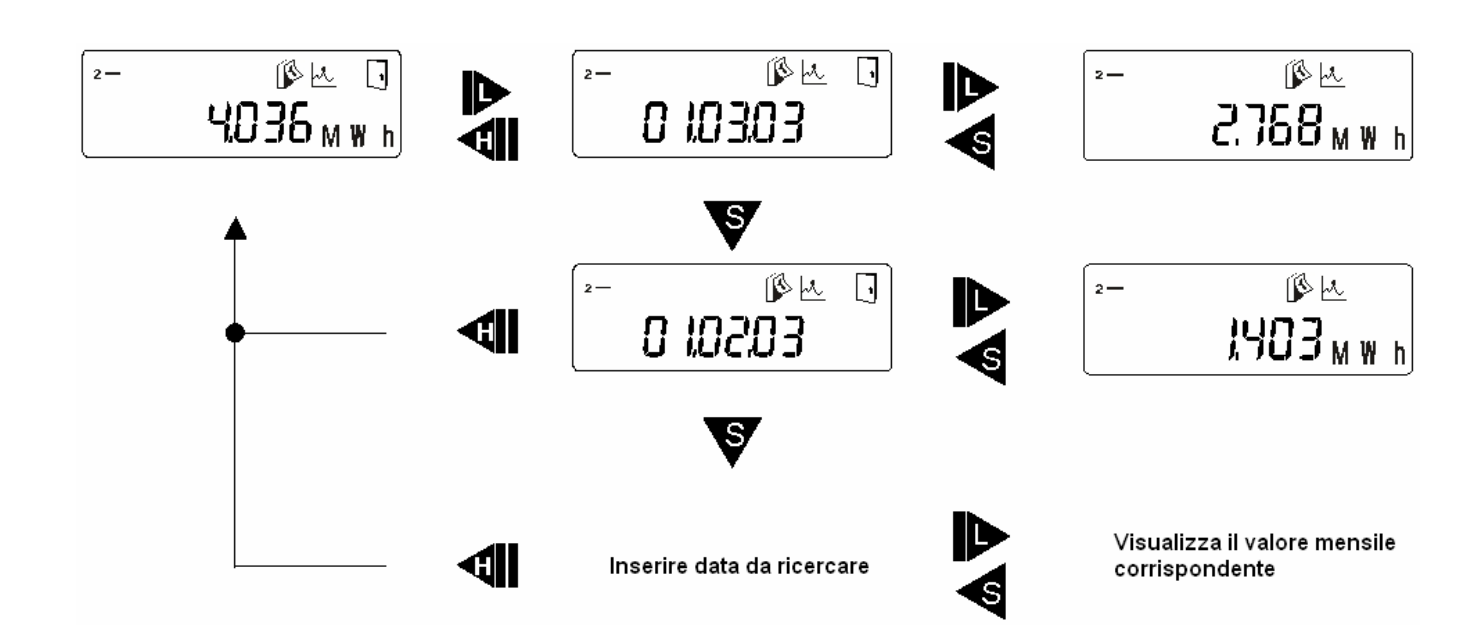

# Enerconta

#### **4.14 Numero seriale del dispositivo**

Il numero seriale dispositivo è il numero definito durante la produzione del contatore ed è utilizzato per l'identificazione inequivocabile del contatore. Il numero del dispositivo si trova anche sul contatore stesso, di solito sulla parte anteriore associato ad un codice a barre.

#### **4.15 Numero cliente**

Se richiesto, è possibile impostare un numero cliente. Questo può essere fatto durante la fase di produzione o successivamente da parte di personale autorizzato. Il numero di cifre è limitato a 8, preceduto dalla cifra "1". Il numero cliente è una speciale funzione non disponibile in tutti i modelli.

### **5 Menu dei servizi**

#### **5.1 Sensori e posizione di installazione**

Il tipo di sensore di temperatura in uso, di norma il "Pt-500", così come la posizione di installazione, il ritorno di flusso ( "r") e la mandata di flusso ( "r"), necessari per una corretta misurazione di calore sono visualizzati nel terzo livello e possono essere controllati dal personale di servizio.

**Un misuratore progettato per il ritorno di flusso (standard) non dovrebbero mai essere utilizzati per la mandata di flusso!** 

#### **5.2 Numero di codifica**

Il numero di codifica contiene un codice che rappresenta le impostazioni del software. Questo può diventare necessario nel raro caso in cui il cliente richieda assistenza presso il centro servizi in fabbrica. (Riservato solo al personale autorizzato)

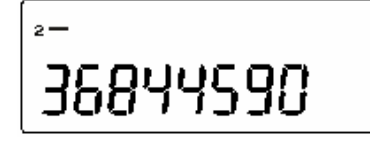

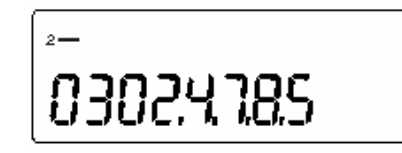

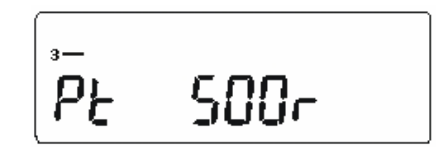

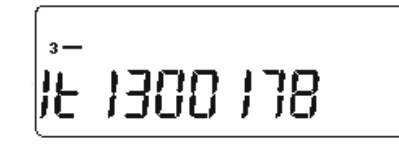

# Enerconta

#### **5.3 Fine della validità di taratura**

Se il contatore è calibrato e la taratura è poi completata con successo, la data di validità per la fine della validità di taratura è qui presentata. Questo periodo è generalmente stimato in 5 anni e si conclude alla fine del 5 anno effettivo. E' poi presente un software di blocco interno che non consente l'accesso ai parametri indicati durante la taratura.

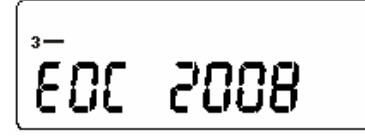

#### **5.4 Data e ora**

Non esiste la possbilità di passaggio automatico dalla configurazione estiva a quella invernale, e viceversa.

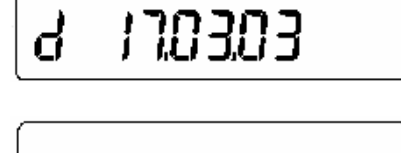

1436

 $\overline{\mathbf{r}}$ 

# **5.5 Versione software**

La versione del software è identificata da una "S" tra parentesi, seguita dal numero di versione. E' utilizzato per l'identificazione del software attualmente presente nel misuratore, quindi fornisce informazioni sul numero e il tipo di funzioni che è in grado di svolgere. Questo dato è importante solamente per il personale di assistenza qualificato.

ESJ 0 103

# Enerconta

### **6 Messaggi di stato & Errori**

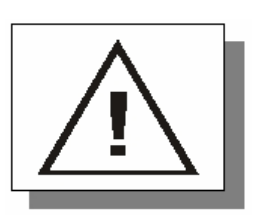

#### **6.1 Messaggi di stato**

I messaggi di stato spiegano il funzionamento del contatore all'utente in un modo facilmente comprensibile. Alcune condizioni di lavoro sono visualizzate con l'aiuto di simboli (vedi la tabella qui sotto). Altri, a loro volta, sono rappresentati da un triangolo di avvertimento, in modo da non sovraccaricare il display con una moltitudine di simboli. Gli errori o difetti corrispondenti sono elencati separatamente a pagina 17 nel capitolo " Visualizzazione errori".

Note:  $\square$ 

I messaggi di stato nella tabella qui di seguito compaiono solo nelle videate principali

In tutti i casi in cui il triangolo di avviso rappresenta uno messaggio di stato, è consigliabile innanzitutto verificare se il problema è permanente o si verifica solo temporaneamente.

Alcuni errori possono essere subordinati a condizioni di sistema e non significa necessariamente che il contatore sia difettoso.

Si prega di verificare tali condizioni prima di passare alla visualizzazione dell'errore (di norma presenti nel livello 3, "Err\_xxxx") e analizzare il problema utilizzando i valori presenti nella tabella a pagina 17 (capitolo " Visualizzazione errori ").

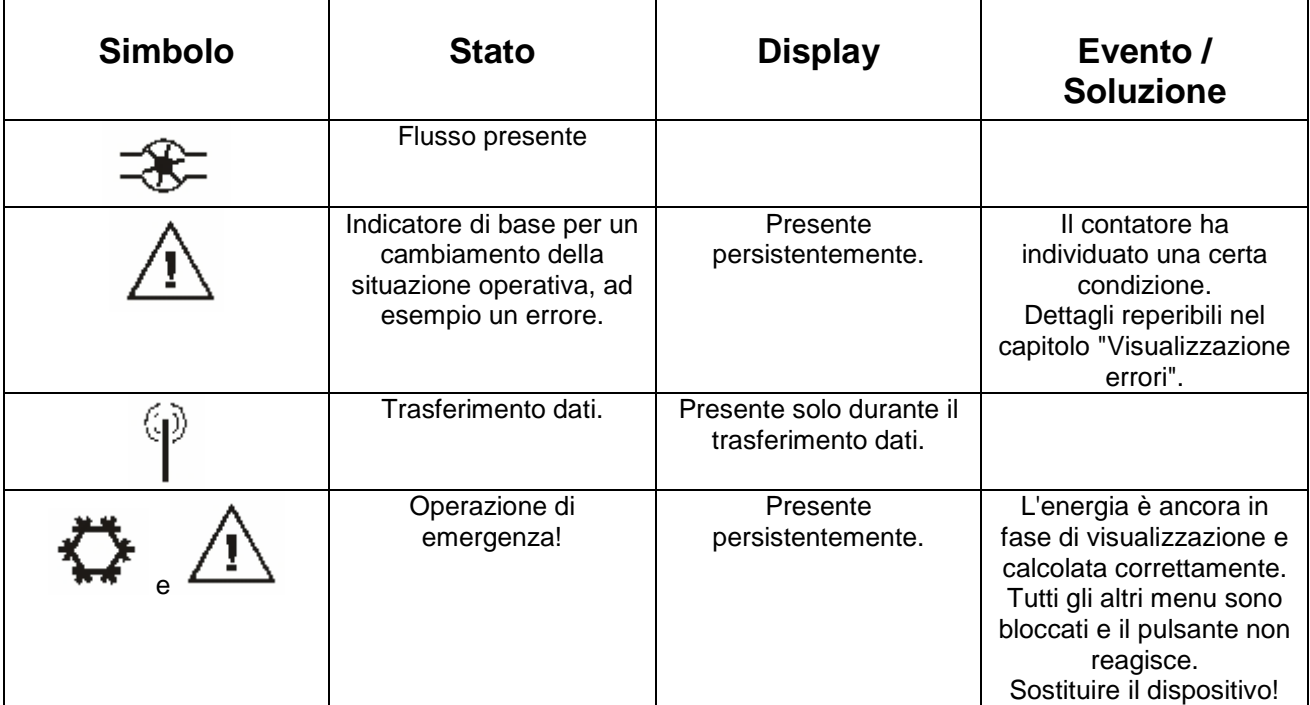

### Enerconta

#### **6.2 Visualizzazione errori**

Quando il contatore identifica alcune modifiche nella condizione di lavoro, come ad esempio la scadenza di taratura o le condizioni di un problema interno, reagisce visualizzando un messaggio di errore nel seguente modo "Err\_ XXXX". La tabella sottostante fornisce ulteriori dettagli.

Se un grande difetto persiste, allora viene visualizzato direttamente al posto del menu principale.

Tutti gli errori con valore superiore a 8000 appartengono al gruppo degli errori critici, cioè non risolvibili.

In tutti gli altri casi, quando compare il triangolo di avvertimento nel display principale, il valore e con questo l' errore corrispondente, può essere determinato successivamente nella voce di menu "Errore di visualizzazione". Le soluzioni ai quali possono essere trovate nella tabella di seguito.

Se l'errore viene corretto, il messaggio di stato scompare. I valori di errore non presenti nella tabella sono costituiti dalla somma di diversi errori.

Per esempio:

(Errore 1005 = Errore 1000 + Errore 5, ma: Errore 8004 = errore di scrittura sulla memoria Flash)

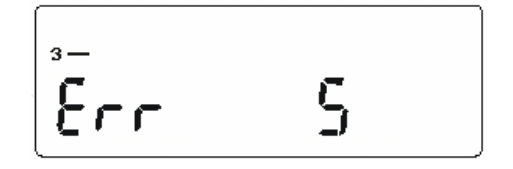

I codici di errore inferiori a 8000 possono essere letti sull'interfaccia. Dal numero di errore 8000, l'interfaccia può essere utilizzata solo per l'impostazione dei parametri e non più per letture sul posto

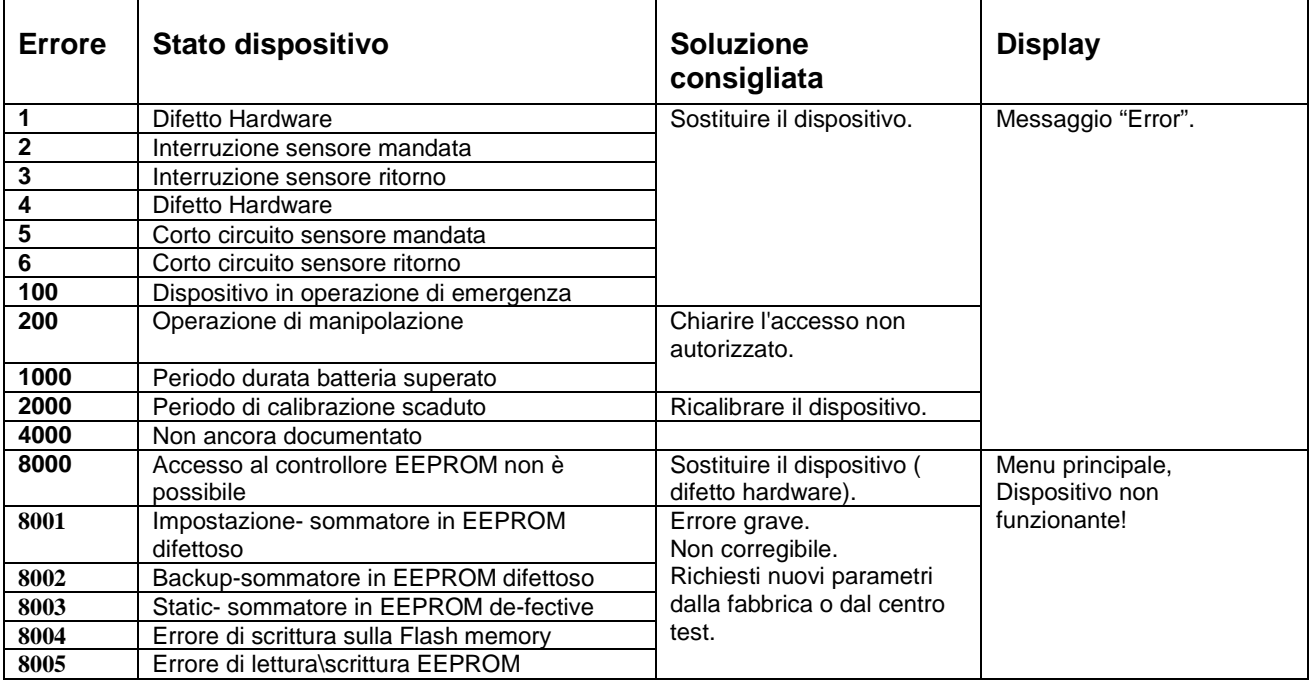

Esempio: Errore 1005 significa che la durata stimata della batteria è stato superato e che è stato identificato un corto circuito del sensore di mandata.

*Stabilimento e magazzino* Tel + 39 0523 882803 29015 Castel San Giovanni (PC)

Fax + 39 0523 883007<br>  $@: informa@eneration.$ 

## Enerconta

### **7 Data tecnici**

#### **7.1 Data sheet**

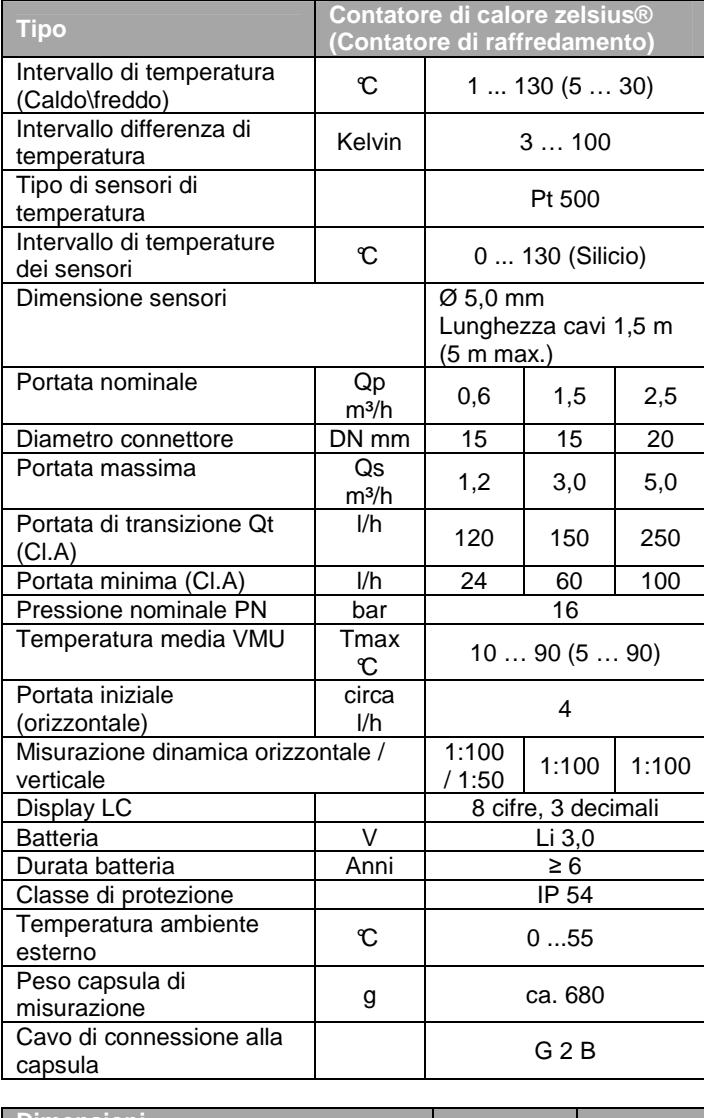

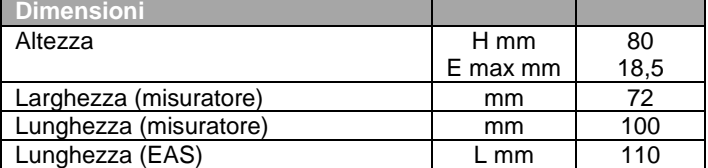

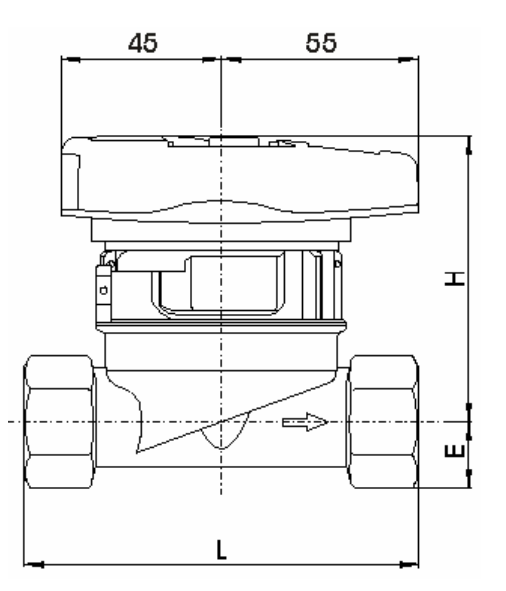

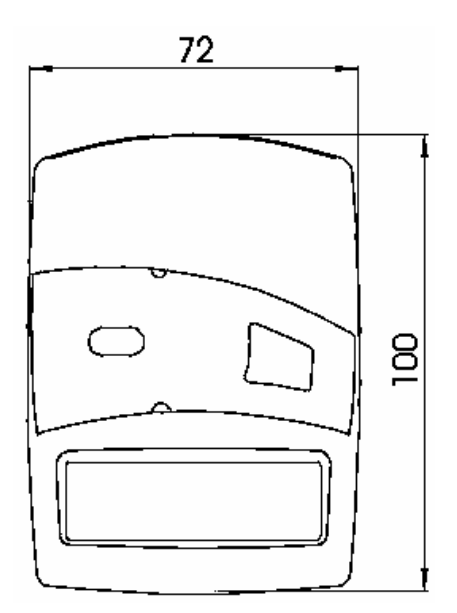

#### **Connessione a tubo singolo (EAS)**

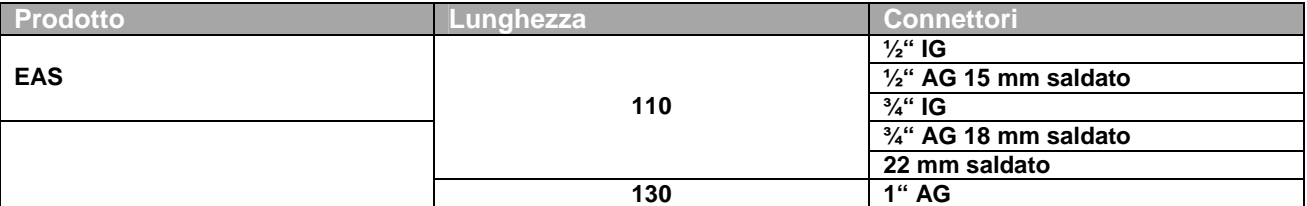

La EAS nel kit di installazione viene fornita con una copertura temporanea.

1) opzionale con alloggiamento per sonda di temperatura.

*Stabilimento e magazzino* Tel + 39 0523 882803 Via F. Perotti, 3 Fax + 39 0523 883007 29015 Castel San Giovanni (PC) @ : informa@enerconta.it

# Enerconta

### **7.2 Interfaccia ottica**

In tutti i casi in cui è necessaria una rapida e sicura lettura dei parametri del misuratore, è possibile utilizzare l'interfaccia ottica. Il baud rate dell'interfaccia (velocità di comunicazione tra il misuratore e un altro dispositivo) è, principalmente, equivalente allo standard ZVEI, quindi saldamente fissato a 2400 baud.

### **7.3 M-bus (opzionale)**

L'interfaccia M-Bus offre un ulteriore possibilità di lettura a distanza dei dati. L'interfaccia è conforme allo standard secondo la norma EN 1434.

La massima velocità di trasferimento dati è più alta di quello dell'interfaccia ottica, ed è equivalente a 9600 baud.

Questo tipo di interfaccia non è facoltativo, cioè deve essere richiesta nell'ordine del contatore. Il cavo a doppio capo del collegamento con l'interfaccia M-Bus deve essere collegato saldamente. La sequenza di connessione dei capi è arbitraria e quindi i due capi sono intercambiabili.

Ulteriori informazioni riguardo le reti M-Bus sono reperibili nel nostro opuscolo " Sistema di trasferimento dati".

### **7.4 Uscita lettura remota(opzionale)**

Esiste una versione con Uscita di lettura remota che può sostituirsi alla versione M-Bus. Non è purtroppo disponibile una versione che comprenda entrambe le interfacce contemporaneamente. Nella scatola di consegna sarà comunque presente solo il cavo di collegato, è quindi necessario che la circuiteria esterna venga realizzata dall'utente. (Vedi disegno a destra).

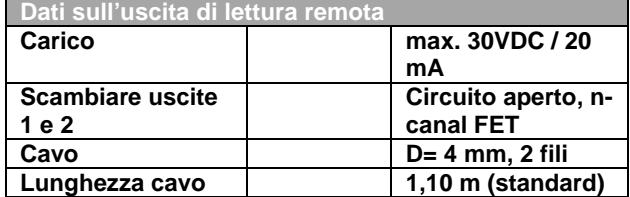

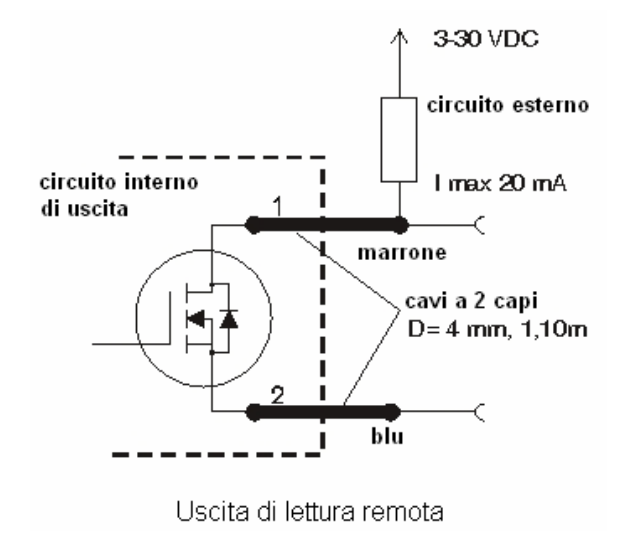

Le uscite emettono un impulso con un'uscita di frequenza di 1 Hz e un impulso con fattore di approssimazione 1:1.  $3...30V$ 

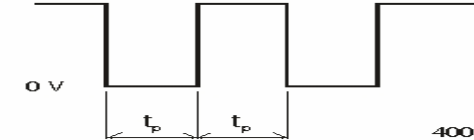

 $400 \text{ ms} < \text{to} < 600 \text{ ms}$ 

14049 Nizza Monferrato (AT)

*Stabilimento e magazzino* Tel + 39 0523 882803 Via F. Perotti, 3<br>
29015 Castel San Giovanni (PC)  $\qquad \qquad \qquad$   $\qquad \qquad$  Fax + 39 0523 883007<br>  $\qquad \qquad \qquad \qquad \qquad \qquad \qquad \qquad$  : informa@enerconta.it 29015 Castel San Giovanni (PC)

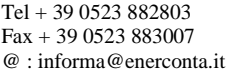

### Enerconta

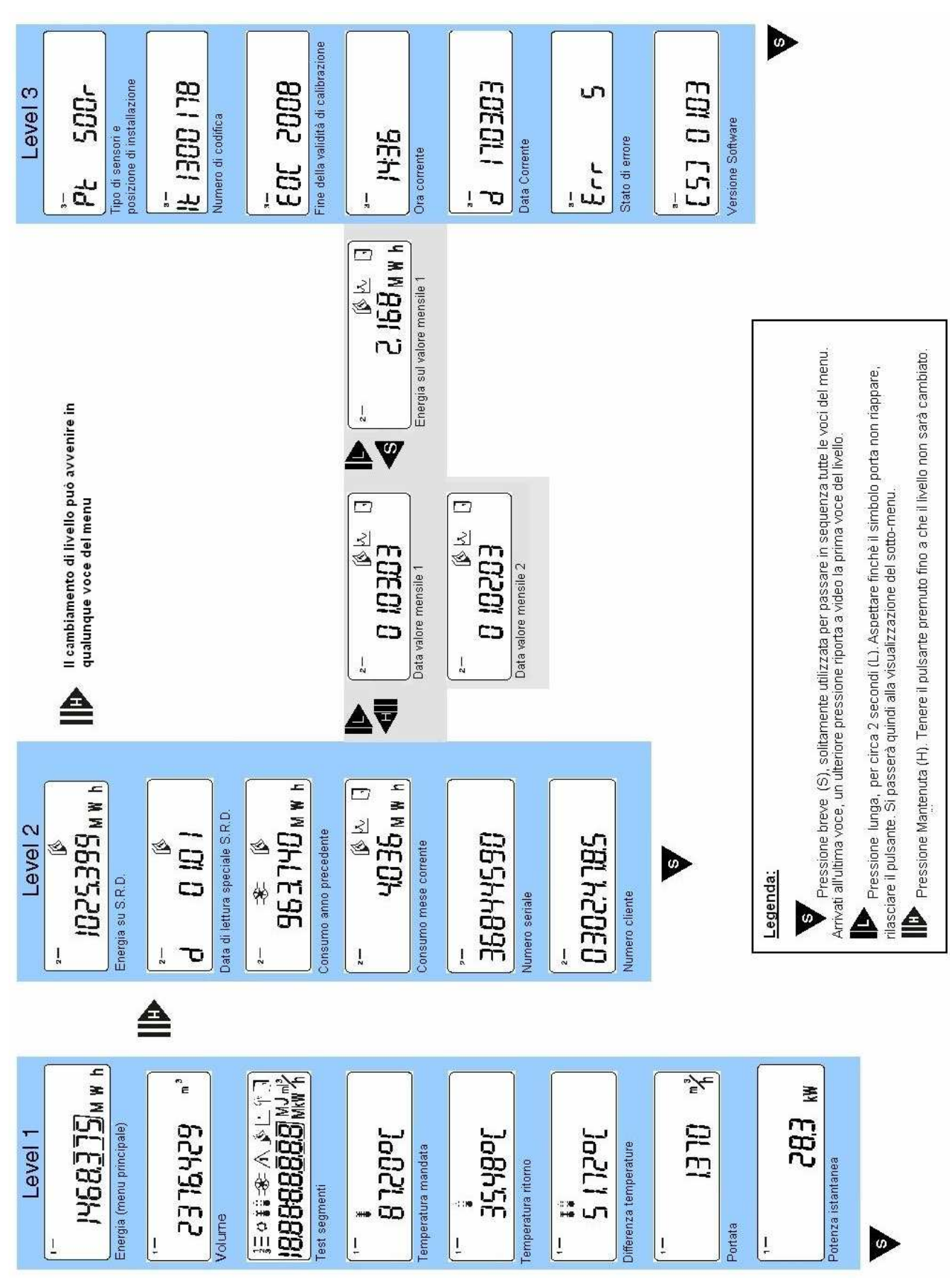

14049 Nizza Monferrato (AT)

*Stabilimento e magazzino* Tel + 39 0523 882803 Via F. Perotti, 3 Fax + 39 0523 883007 29015 Castel San Giovanni (PC) @ : informa@enerconta.it

# Enerconta

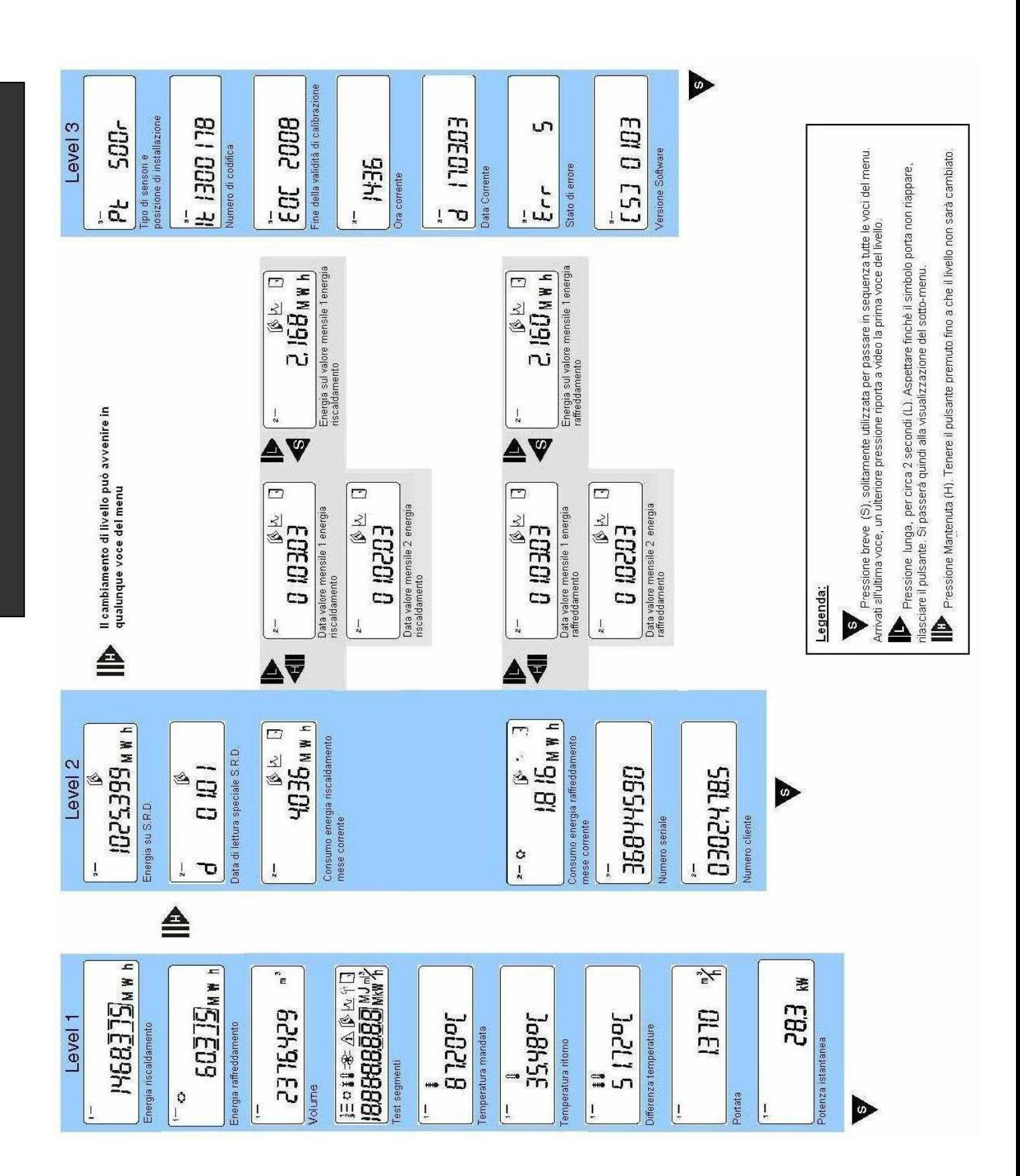